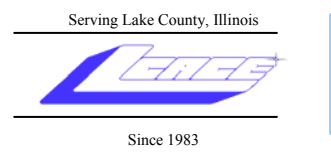

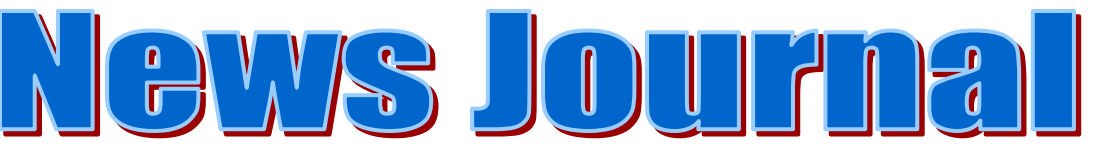

**April 2007 Lake County Area Computer Enthusiasts Volume 24, Issue 1** 

# **April 14, 2007 Happy 24th Birthday, L.C.A.C.E.! Smart Computing**  *Executive Board Election*  **Annual Dues**

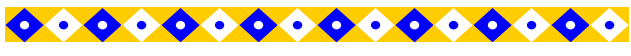

#### **INSIDE THIS ISSUE:**

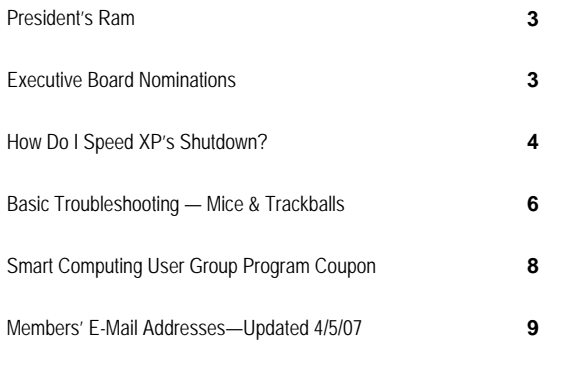

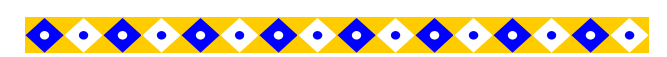

#### **FUTURE MEETING DATES AND TOPICS:**

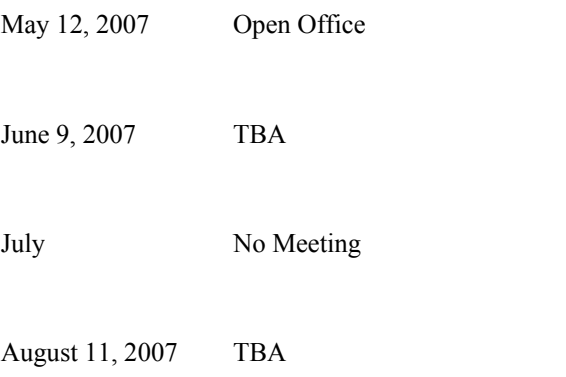

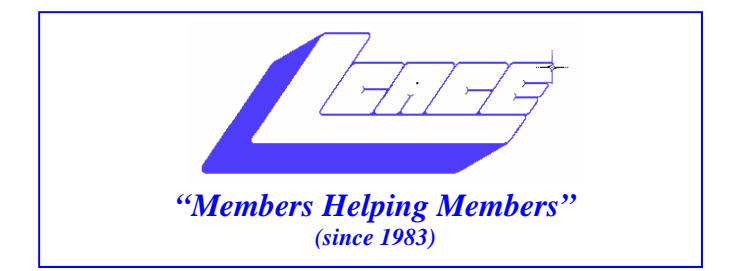

# *Board of Directors 2006-2007*

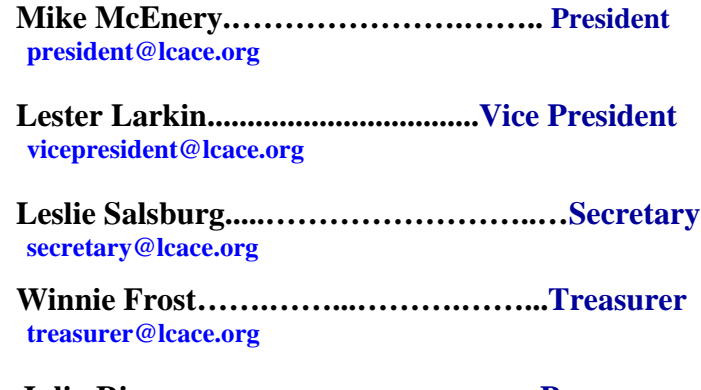

 **Julio Rivera……….…..…………….....Programs programs@lcace.org** 

**Dorothy Sutherland............................Membership**<br>membership@lcace.org

 **Robin Seidenberg…...………..….Public Relations pr@lcace.org** 

*The LCACE News Journal* is published eleven times annually. Members are encouraged to submit contributions and will be acknowledged in this newsletter.

Permission is granted to reproduce any or all parts of this newsletter in other User Group publications, provided that credit is given to LCACE and the individual author(s).

*The News Journal* is produced using a Dell Dimension 8200, HP Printer(s), and MS Publisher 2002 software.

**Lake County Area Computer Enthusiasts LCACE c/o Group Ambassador**  Mr. Mike McEnery

#### **Membership**

Membership for LCACE is open to all individuals and families interested in personal computing. Annual dues are \$20.00 per individual/family. Associate membership is only \$10.00 (out of state, unable to attend meetings). Membership includes a one year subscription to the LCACE *News J*ournal and access to all club libraries and functions. Applications for membership may be obtained at the monthly meeting, by request on the club Hotline, and are now available on our WEB site at - http://www.lcace.org.

#### **Meetings**

LCACE meetings are usually held on the second Saturday of each month at the Grayslake Area Public Library, 100 Library Lane, Grayslake, Illinois. The meeting room opens at noon and the formal meeting begins at 12:30 p.m. All meetings are open to the public. Bring a friend!

#### **Advertising**

Ad rates per issue: Full page - \$25, Half page - \$15, Quarter page - \$10, Business Card - \$5. Discounts are available on advance purchase of multiple issues. Please send camera-ready copy and payment to the club address by the 21st of the month preceding publication. For more information on ad pricing, please call our Hotline. Ads are FREE to all paid members.

#### **Notice**

LCACE WILL NOT CONDONE or knowingly participate in copyright infringement of any kind. The LCACE *News Journal* is published by and for LCACE members. Opinions expressed herein are those of the individual authors and do not necessarily reflect the opinion of LCACE, the membership, the Board of Directors, and/or our advertisers.

# President's Ram

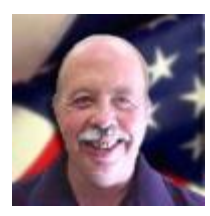

I would like to start this Ram with a very special Happy  $24<sup>th</sup>$  Anniversary to our club, and a

special Happy Birthday to our club founder, J.J. Johnson.

April is the month for the election of new officers. I would like to take this opportunity to thank the current officers for their help and support and hard work. What a great group of people. The club prospered under your help. Remember our club is what you, the membership, makes it. I am hoping to see some new people with new ideas this year.

I would like to thank Winnie Frost for her work on the donation to the library. We are lucky to have such a wonderful site for our meetings.

Last month Rob Lang gave a great presentation on Domains. I was so impressed that I went right out and got one. Setting up a web site is a lot of fun, but also a lot of work. If you have a web site and would like to advertise it, talk to Linda Busch, our *News Journal* editor. One of the benefits of membership in L.C.A.C.E. is free advertising space in the *News Journal* and on our web site.

This month I will be doing a short presentation on "Smart Computing". This is a magazine I have received for years. It is one of the best reads on computers I have come across. Also, I will have the free "Mindshare" programs to give out. Remember, to receive these free programs, all you have to do is write a short review of the program you chose. If you feel uncomfortable writing a review, you can get with one of the officers who will be very happy to help you.

Well, this could be my last President's RAM. I would like to take this time to again say thanks for all the help and I really enjoyed being your president.

## **Mike**

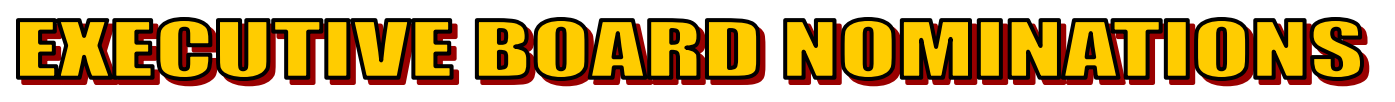

Executive Board election will be held at this month's meeting. Executive Board candidate nominations have been accepted at the February and March meetings and the nominations will be opened before the election.

The Executive Board consists of President, Vice President, Secretary, Treasurer, Program Chairperson, Membership Chairperson, and Public Relations Chairperson.

**President:** Presides at the general and Board meetings. Oversees the operation of the Board and the Standing Committees. Responsible for longrange plans. The President shall not chair a standing committee.

■ Vice President: Performs the duties of the President when he or she is unable to do so. The Vice President may be delegated other duties by the President.

 $\Box$  Secretary: Maintains and is responsible for the official records of L.C.A.C.E. Records proceedings at all general meetings. Sends minutes to Board members at least one (1) week prior to general meetings.

Treasurer: Maintains up-to-date records of all the group's accounts and financial transactions. The Treasurer shall have the books available at each meeting, and shall report to the membership financial transactions made by the Board since the last meeting.

(continued from page 3)

Program Chairperson: Coordinates and plans the activities for each general meeting.

 Membership Chairperson: Maintains membership roster, including member profiles and application forms. Acts as Club's host at meetings. Collects membership dues. Conducts the 50/50 raffle. Gives all monies collected at each meeting to the Treasurer.

■ Public Relations Chairperson: Promotes the Club meetings and emphasizes upcoming events in any media freely available to the Club (i.e., local newspapers, advertisers, web sites). Maintains a database of local businesses that will allow the Club to post flyers of upcoming events in the Lake County area.

I have thoroughly enjoyed my years on the Board. Maybe you have an idea or two about the meetings? Maybe you have some programs that you would like to show the group? Why not go for it?

#### NOMINATED:

Dorothy Sutherland—yes Winnie Frost—yes Julio Rivera—no Robin Seidenberg—yes Donna Kalinoski—no Lester Larkin—yes J. J. Johnson—no Linda Busch—yes Mike McEnery—yes Jim Rutledge—no Jack Halley — yes Robb Lang — no

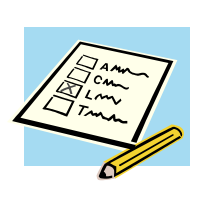

#### **HOW THE ELECTION WORKS**

All members in good standing (dues paid up-todate) will be given a ballot. Each votes for seven (7) of the nominees. The seven (7) nominees with the most votes will be the new Executive Board.

Of the seven (7) nominees-elect, nominations will be taken from the floor for President. Nominee with the most votes will be President. The President will appoint the officers to their positions. Thus will the new Executive Board come to be.

Submitted by Jim Rutledge from PC World Magazine on-line

### **How Do I Speed XP's Shutdown**?

You could hard-boil an egg in the time it takes some Windows XP systems to shut down. If your PC doesn't know how to say good night, Gracie, try these tips.

#### **Don't Shut Down, Hibernate**

There are only two reasons to shut down Windows: to save electricity, and to reset the operating system when it starts acting goofy. If nothing really bad is happening and the stars have aligned correctly, XP can run reliably for days or even weeks between boots. So instead of shutting down your system, tell it to go to sleep.

Putting Windows into Hibernate mode copies the contents of your machine's RAM to your hard disk, then powers everything down, which saves just as much electricity as shutting it down--from the hardware point of view, the two actions are identical. Hibernating XP and waking it out of hibernation take much less time than closing it and rebooting. For more information, read the "Enable Hibernation" section in my September 2002 Answer Line.

#### **Close Programs First**

Windows must close every running program before it can shut itself down, which is time consuming. Of course, you could close each program manually beforehand to speed up the shutdown- but unless Windows seems to take forever to close, that won't save you much time.

However, if your shutdowns are unusually slow, you could try closing your running programs (both your applications and your system tray icons) prior to turning Windows off. If your system shuts down more quickly, one of those programs is causing the hang-up.

(continued on page 5)

#### **Watch Out for Bad Drivers**

Buggy or improperly installed drivers can also cause shutdown difficulties. Check to see if your device drivers need updates by right-clicking My Computer and selecting *Properties, Hardware, Device Manager*. Look for entries with yellow question marks or red exclamation points: A question mark indicates that Windows is using a generic driver for that device instead of one designed for it, and an exclamation point means that the device is not working.

The drivers for graphics boards, sound cards, and printers are most likely to need an update. Visit the vendors' Web sites to download the updated drivers to your PC. Then right-click the entry in Device Manager, choose *Update Driver*, and step through the wizard, selecting "No, not this time" to the Windows Update question, and choosing the "specified location" option when it appears. When you're able to navigate to the driver file, select it and click OK to install it. When you finish updating your drivers, close all open windows.

#### **Terminate Terminal Services**

Windows XP's Terminal Services can also cause recalcitrant shutdowns. That's more, if you never use remote desktop, fast user switching, remote assistance, the terminal server, or other Terminal Services, you don't need them. To shut it off, select *Start, Run*, type *services.msc /s*, and press Enter. Find and double-click the *Terminal Services* listing. (Of course, if you don't have Terminal Services installed, your slow shutdowns have another cause.) Change "Startup type" to Disabled or Manual and click OK.

#### **Don't Clear Virtual Memory**

If you use Windows XP Pro (but not the Home edition, alas), you can speed up your shutdowns by verifying that you're not clearing your virtual memory whenever you exit Windows. Select Start, Run, type *gpedit.msc*, and press Enter. Navigate to *Computer Configuration\Windows Settings\Security Settings\Local Policies\Security Options* in the left pane. In the right pane, scroll to *Shutdown: Clear virtual memory pagefile*. If the option is enabled,

Double-click it, select Disabled, and click OK. (You may not have this option on your system.)

#### **Reduce Windows' Wait Time**

You can speed up some shutdowns--and risk losing unsaved data--by reducing the time Windows waits for a program to stop itself properly before taking this job into its own disruptive hands. But first, save a restore point as described in the third option in Scott Dunn's "No-Brainer Backups Using Windows' Own Tools." Then select *Start, Run*, type *regedit*, and press Enter. In the left pane navigate to *HKEY\_LOCAL\_MACHINE\SYSTEM\CurrentContr olSet\Control*. Double-click the *WaitToKillService-Timeout* item in the right pane. Set it to a value lower than the default 2000 (or 2 seconds), perhaps to 1000 (1 second). Click OK, and then reboot.

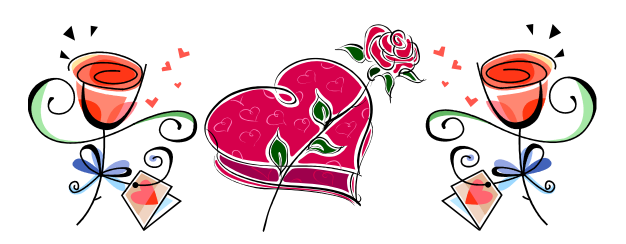

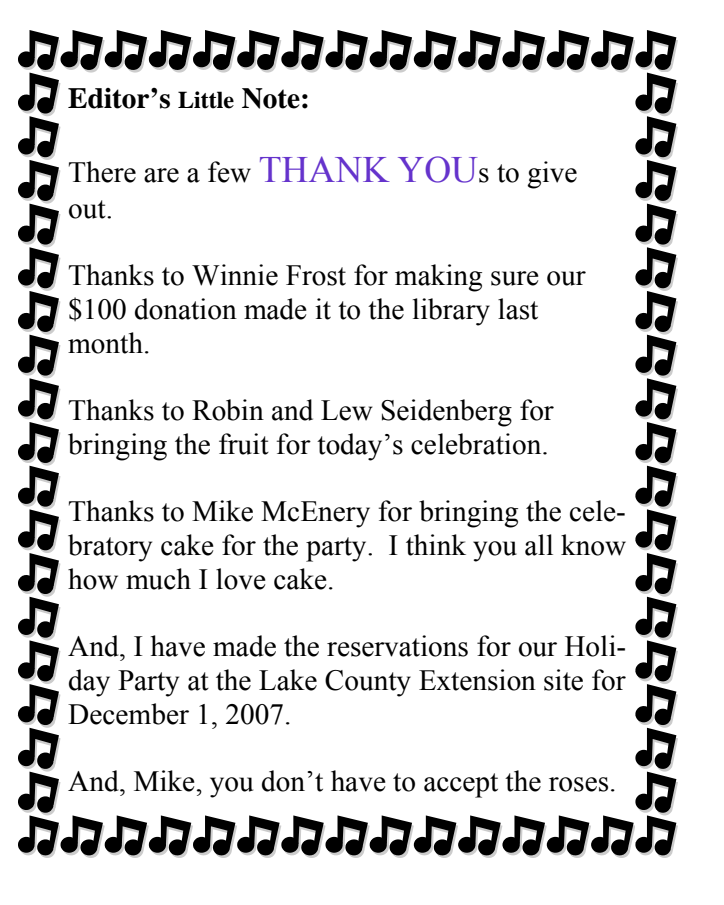

#### *Peripherals*  February 2007 • Vol.11 Issue 1

## **Basic Troubleshooting-Mice & Trackballs**

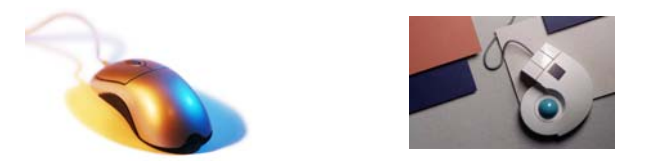

Ever since the Apple Macintosh popularized the mouse in 1984, it's been a fundamental component for computer operation. The mouse has evolved from mechanical parts to laser and now has wireless connectivity and multiple-button functionality. However, no matter what style of mouse you use, it can still suffer from outright failure, erratic movement, and driver conflicts. In most cases, you can resolve the problem by applying one or more of the following troubleshooting techniques.

#### **Mousetrap**

A major benefit of modern operating systems is that you don't need to install any drivers to operate standard components such as two-button mice. But if your mouse doesn't work upon startup, the source of the problem typically stems from the mouse being disconnected, being connected incorrectly, or requiring the installation of the proprietary driver. Besides checking your mouse connection, you can resolve many mouse problems by installing the latest drivers and software. Before you visit the manufacturer's Web site, locate the make and model of your mouse to ensure you find the appropriate driver download. You can usually find the model, product, or serial number on the bottom of the mouse, and many wireless mice include this identification on the battery cover or inside the battery compartment. If the movements of your mouse seem erratic or sticky, it's more often the result of a poor surface choice.

#### **The Mouse Is Not Responding**

#### **Problem: My** *wired* **mouse or trackball just stopped moving.**

**Solution:** One accidental kick or tug can pull a

mouse connector out of its port or leave it partially inserted. If your mouse connects via a USB port, go ahead and reseat the plug. However, if your mouse connects to a PS/2 (Personal System/2) or serial port, shut down the computer before you reconnect it. Hot-plugging a PS/2 or serial connector can damage your computer or mouse, and the computer usually won't detect the newly reconnected mouse. Before you restart, check that the mouse's cord doesn't have any cuts that may impede the signal. Evenly insert the plug until it securely connects to the port. If you're using an adapter or third-party device such as a KVM (keyboard video mouse) switch or USB hub, remove the device and directly connect the mouse to its appropriate port.

#### **Problem: My** *wireless* **mouse or trackball just stopped moving.**

**Solution:** Install fresh batteries or connect a rechargeable mouse to its charger to ensure the mouse has power. Then, re-establish a connection by pressing the Connect button on your mouse or receiver. Depending on your model you may need to press the Connect button on the receiver and mouse simultaneously. Your users manual will indicate the correct way to establish a connection, as well as the effective range the mouse can be placed away from the receiver.

#### **Problem: I connected my mouse to a different port, and now it doesn't work.**

**Solution:** That particular port may be defective. You can test it by connecting another known good device that uses the same port. If the second device won't work, that port may be bad and you'll need to connect the mouse to another port or troubleshoot the port (see "Basic Troubleshooting: Ports"). Check your users manual for the types of ports and adapters your mouse supports. For example, a mouse that's USB-only won't work when connected via a PS/2 adapter to your computer's PS/2 mouse port.

#### **Problem: I installed a new mouse, but Windows won't recognize it.**

**Solution:** If you didn't uninstall the previous mouse, it may be causing a hardware or device (continued on page 7)

#### (continued from page 6

driver conflict. Windows Device Manager can identify hardware conflicts and device driver problems, as well as remove problem devices from your computer. You can either connect the previous mouse or use your keyboard to open and view the Device Manager. Press the Windows key to bring up the Start menu. Use the arrow keys to highlight Settings and Control Panel and then press ENTER. Select the System icon, press ENTER, and use the arrow keys to select the Hardware tab. Press TAB until you select the Device Manager button and press ENTER. Press TAB and press the Down arrow key until the Mouse icon is highlighted. Use the Right arrow key to display the installed mouse. An exclamation point indicates that a mouse has a driver conflict.

■My Mouse Moves Erratically Or Seems Sticky

#### **Problem: My optical or laser mouse works poorly unless I set it on a mousepad. Shouldn't the mouse work fine without it?**

**Solution:** The type of surface an optical or laser mouse sets on can severely affect its tracking ability. Optical mice detect patterns in an image by using an LED (light-emitting diode) to reflect images back to the mouse's DSP (digital signal processor). The optical sensors may have trouble on surfaces that are see through, highly reflective, or on unreflective material such as dark cloth or leather because the sensor cannot accurately read patterns in the changes of reflected light. Wooden desks that have reflective grooves can cause your cursor to jump across the screen because the angled grooves inaccurately reflect light back into the mouse's sensor. Laser mice work in a similar fashion, but the laser beam returns a high-resolution image that allows laser mice to sense movement on all but the most reflective surfaces.

#### **Problem: My cursor seems to stick when I move my trackball or mechanical mouse.**

**Solution:** Poor trackball and mechanical mouse performance can occur because of lint, dirt, or other materials attached to the roller ball or inside the mouse. You can access the internal parts of a mechanical mouse by turning the plate on the bottom of the mouse and removing the roller ball. Use some tweezers to remove any material stuck to the rollers. To clean a trackball, remove the retainer ring and wipe it with a lint-free cloth and some rubbing alcohol. If the trackball doesn't rest evenly in its cage, a ball bearing has become dislodged and is causing the poor tracking. After opening the mouse find and reinsert the missing bearing.

#### **Problem: My wireless mouse occasionally sto0ps moving or jumps.**

**Solution:** Wireless mice can connect by using either RF (radio frequency) or Bluetooth technology. A number of household items, such as cordless phones, wireless networks, and even the garage door opener, can interfere with RF signals. Move the receiver to a location that better connects to your mouse. If your wireless mouse uses Bluetooth, household items shouldn't cause interference, but make certain that your PC has the proper software installed to operate your Bluetooth devices. Low battery power can also cause a wireless mouse's movement to seem erratic or sticky; recharge the mouse or install fresh batteries to resolve the problem.

#### **Problem: My scroll wheel isn't working.**

**Solution:** Make certain the problem isn't application-specific by testing the scroll wheel in Microsoft Word or Interenet Explorer. If your mouse has accompanying software, use it to properly configure the scroll wheel.

Problem: The mouse's left or right buttons are stuck or aren't working.

Solution: You can change your mouse's settings to switch the left and right buttons for a temporary solution, but you'll eventually need to purchase a new mouse.

#### ■Failures Happen

If your mouse is broken, it's probably not worth repairing because it'll cost as much to fic as to purchase anew one. This is the ideal time to upgrade to a mouose that features wireless capabil8ity, laser beam accuracy, or an ergonomic design. The advancements will not only improve your computer efficiency but also add a cool new peripheral to your computer. By Nathan Lake

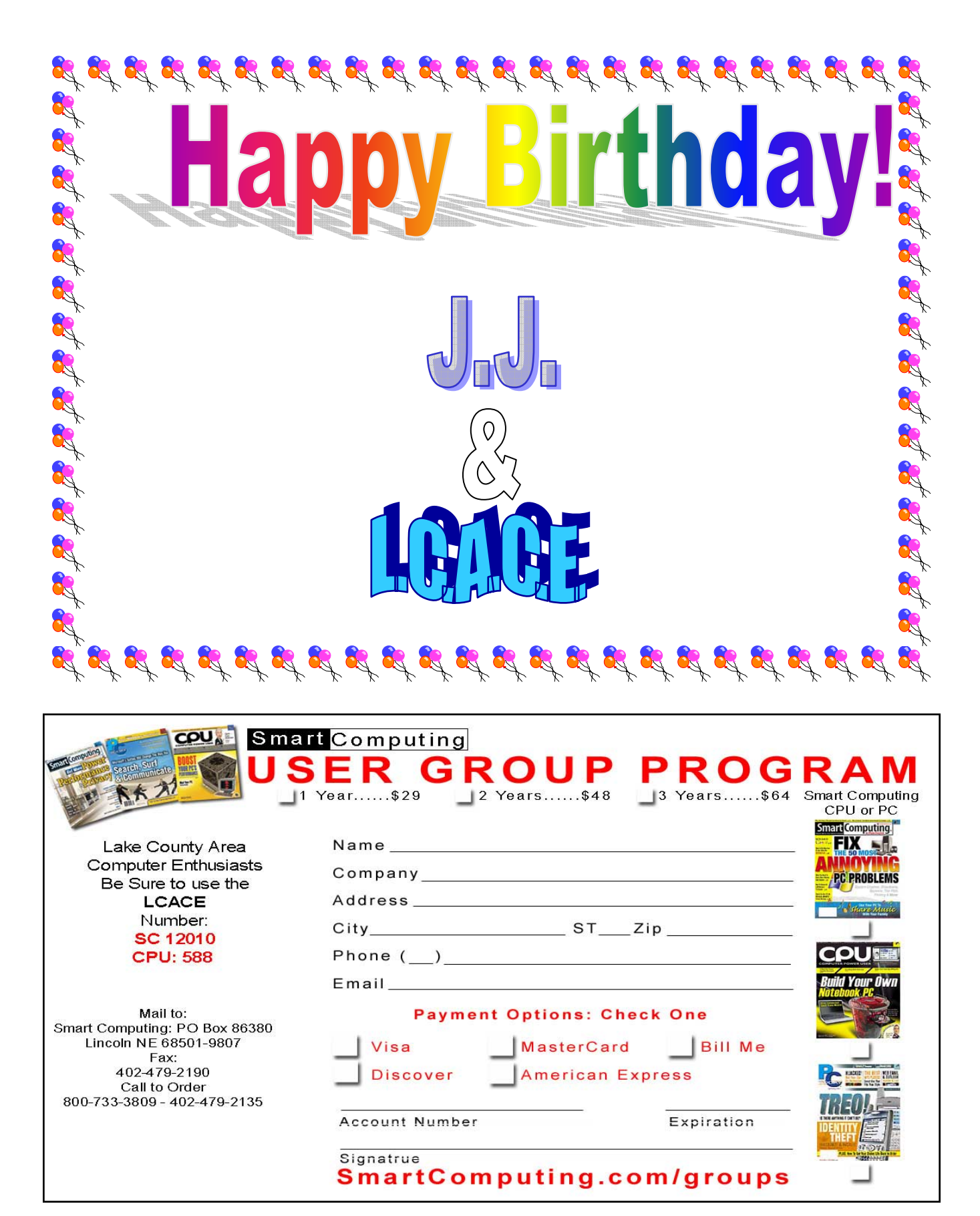

Page 8

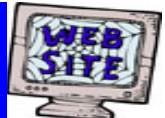

**If you have a Web Site and would like to advertise it here, E-mail me at editor@lcace.org** 

> LCACE<br>Video / CD Library

Learn Illustrator Power Point XP Digital Photography - The Easy Way

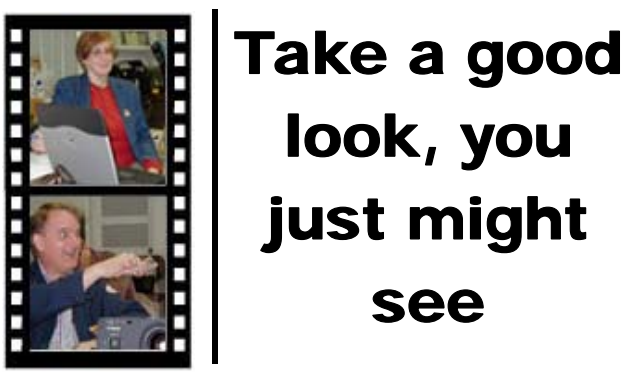

**LCACE** CLUB PICTURES **at: http://lcace.org/PhotoAlbums.htm** 

# TIME TO RENEW

**All memberships are now renewable annually on April 1st. This change in the paying of annual dues will allow the Treasurer to budget our money more closely. Dorothy or Winnie will gladly accept your dues money at this month's meeting.**

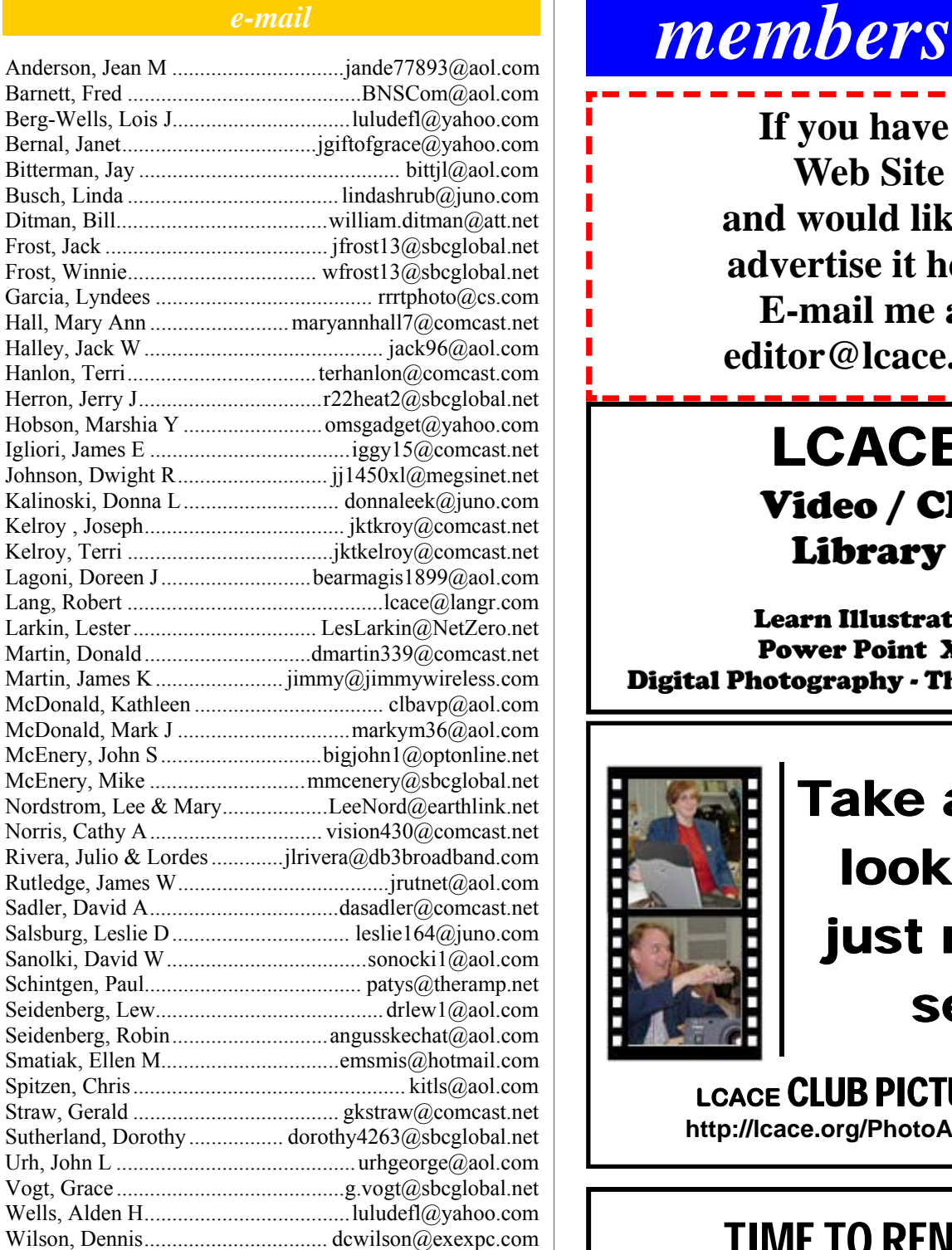

**As much as we try, we do make errors. Please advise us if there is a mistake in your E-Mail address or if it is not included in this listing. Send E-Mail to Ms. Dorothy Sutherland at membership@lcace.org with the additions and/or corrections. Thank you. This listing last updated April 5, 2007.**

# *LCACE Online*

*View Our Site* **http://www.lcace.org** 

# **E-Mail Us At:**

# webmaster@lcace.org

#### **Sign the Guest Book and tell us what you think**

- ♦ **LCACE e-mail addresses**
- **LCACE information**
- ♦ **LCACE history and pictures**
- ♦ **LCACE meeting, location, and map**

# NEXT MEETING

April 14, 2007

**Grayslake Public Library 100 Library Lane Grayslake, IL** 

**12:30 — 3:00 p.m.** 

**This month:** 

#### **Happy Birthday, LCACE!**

**Smart Computing** 

**Board of Directors Election** 

**Everyone's Dues are to be paid this month.** 

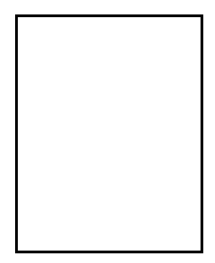

#### **ADDRESS CORRECTION REQUESTED**

**Printing & Mailing by LCACE, Lake County, IL**